# USB3.0 映像出力ボード

# [SVP-01-G]

# ハードウェア仕様書

Rev.1.3

株式会社ネットビジョン

# 改訂履歴

 $\blacksquare$ 

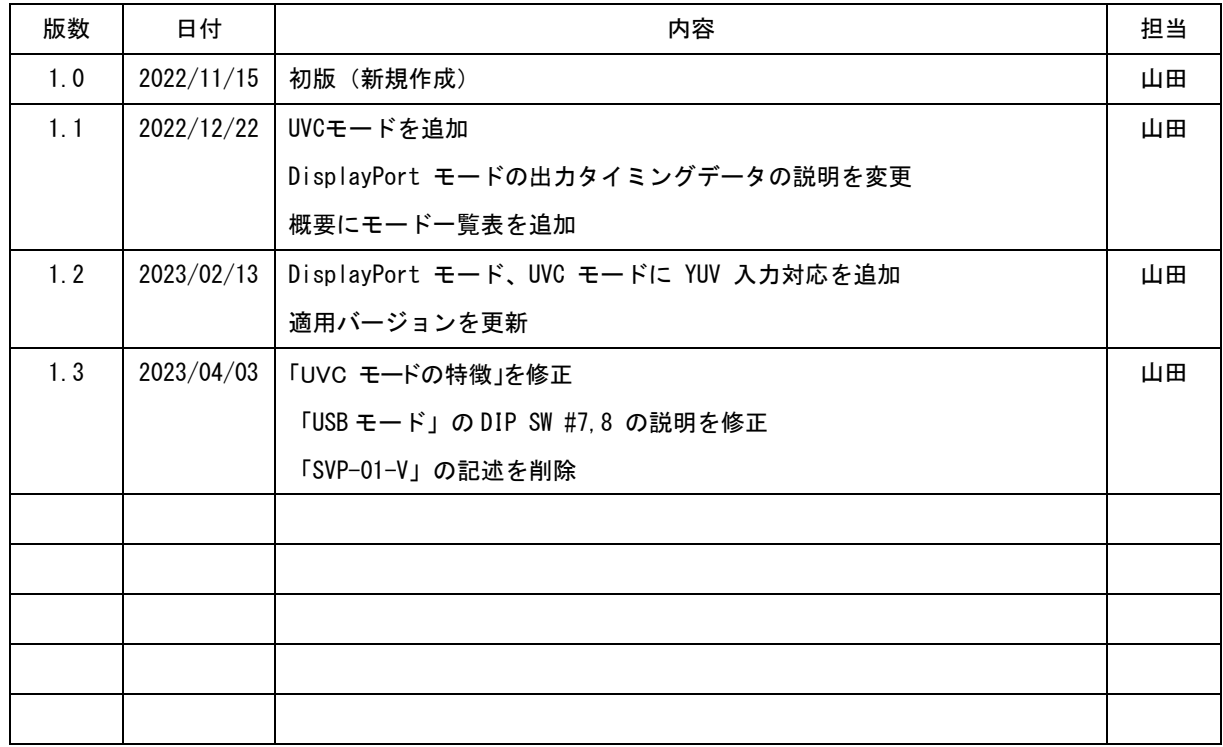

# 目次

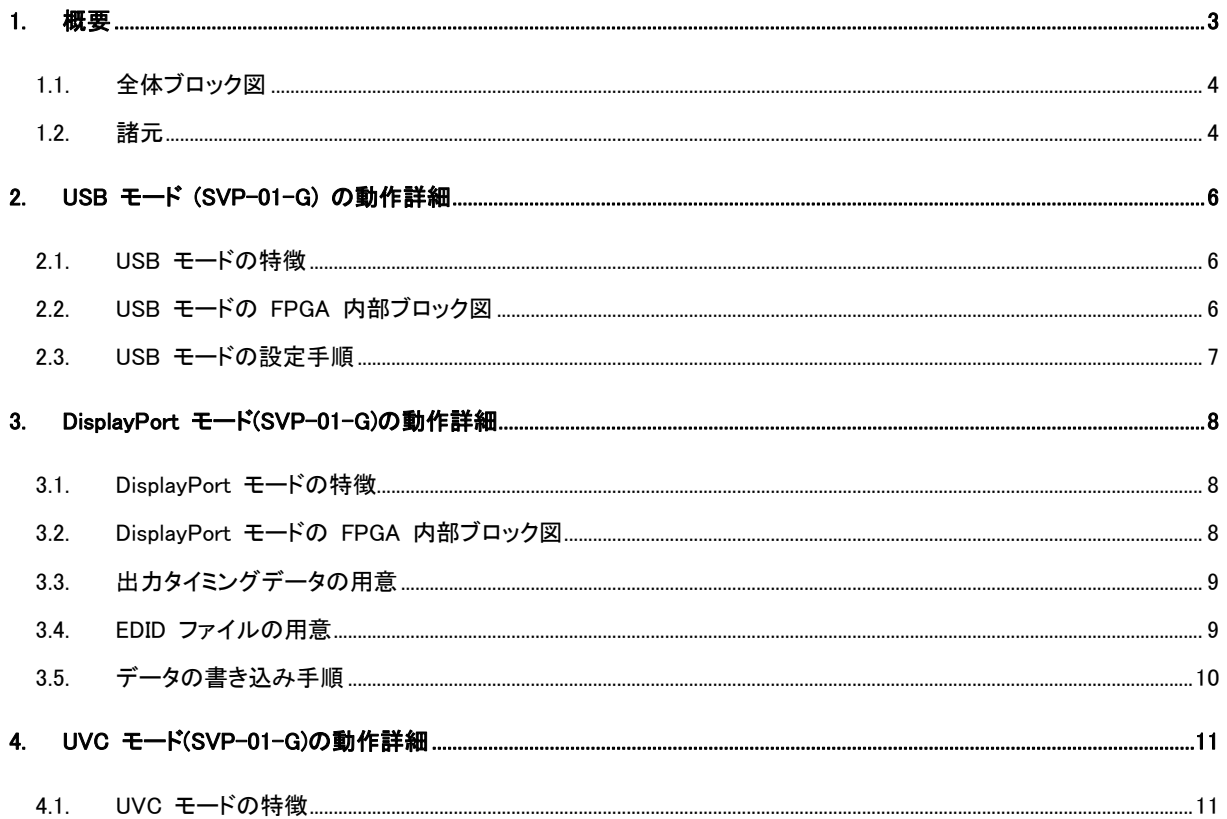

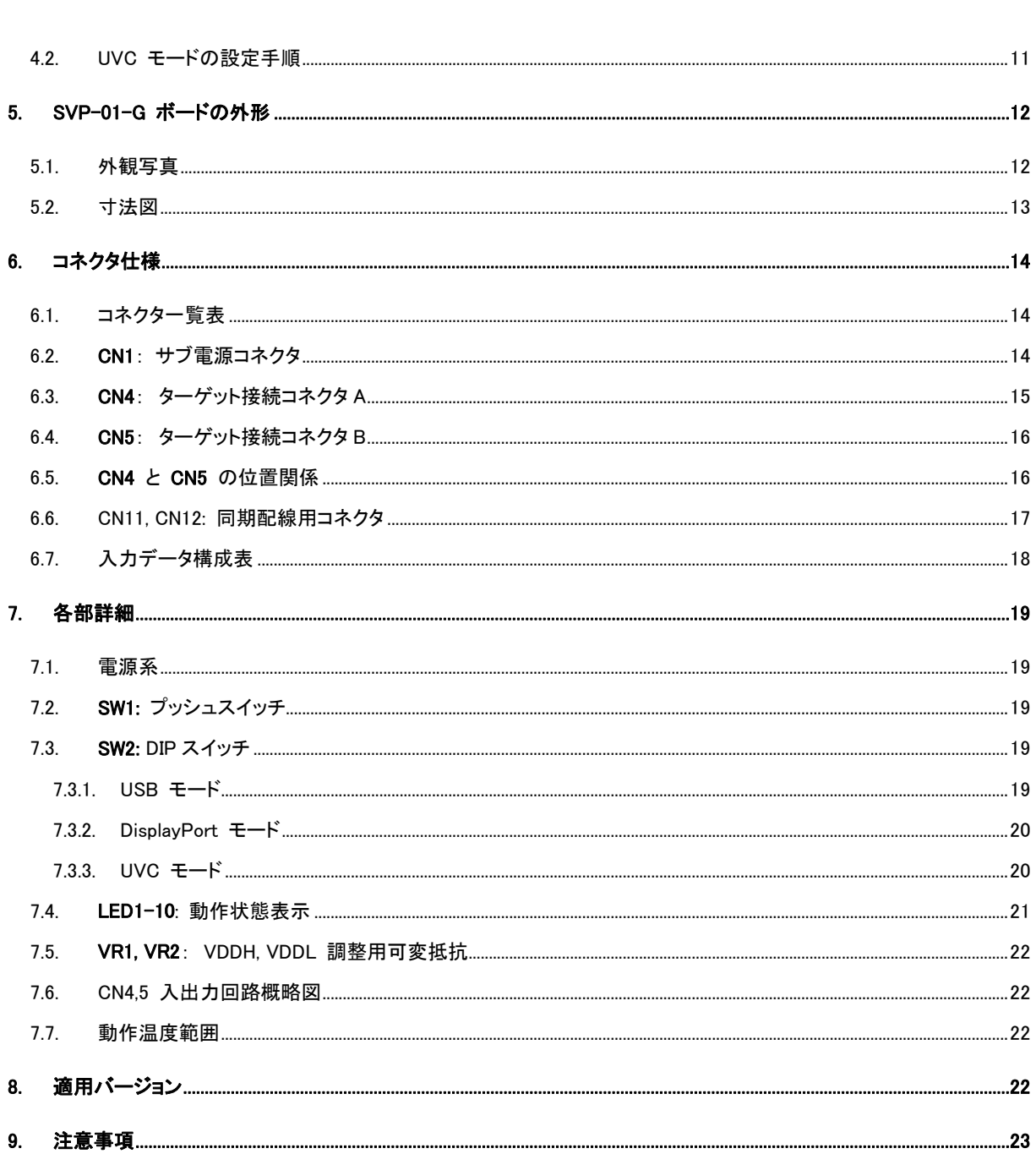

# <span id="page-3-0"></span>1. 概要

本書は、PC に保存された画像、もしくは DisplayPort 接続で PC から入力された映像をイメー ジセンサと同じ信号フォーマットで出力するボード 「SVP-01-G」 のハードウェア仕様書です。 SVP-01-G には 「USB モード」、「DisplayPortモード」、「UVC モード」、「アップデータモード」の 4 つのモードがあります。

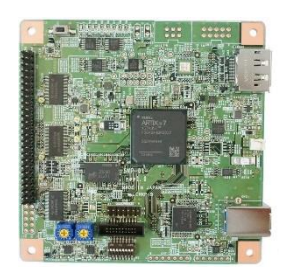

USB モードでは、PC に保存された動画ファイル (非圧縮 .avi ファイルまたは .frm ファイ

ル) を専用ソフト (NVFilePlayer または SVOGenerator) により USB3.0 でボードに転送し、パラレル映像信号として出力し ます。ボードから出力される映像信号のタイミング、ピクセルフォーマット、FSYNC 同期などの設定は PC 側ソフトから行いま す。

DisplayPort モードでは、DisplayPort より入力された信号をボードの DIP SW や SPI-ROM によって設定された解像度、 タイミング、ピクセルフォーマットに変換し、パラレル映像信号として出力します。

UVC モードでは、DisplayPort より入力された映像信号を PC に出力します。PC からは USB Video Class のキャプチャ デバイスとして認識されます。

アップデータモードでは、基板上マイコンや FPGA などのデバイスのファームウェアを USB 経由でアップデートすることが 可能です。アップデートを行う際は必ずアップデータモードで起動してください。

各モードは基板上の DIP スイッチ(SW2) の #7, #8 の起動時の状態により切り替えることができます。スイッチの状態と動作 モードの対応は、下記の通りです。

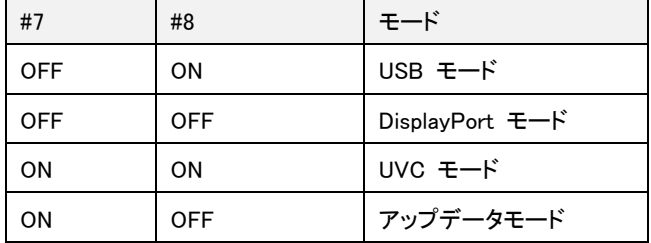

# <span id="page-4-0"></span>1.1. 全体ブロック図

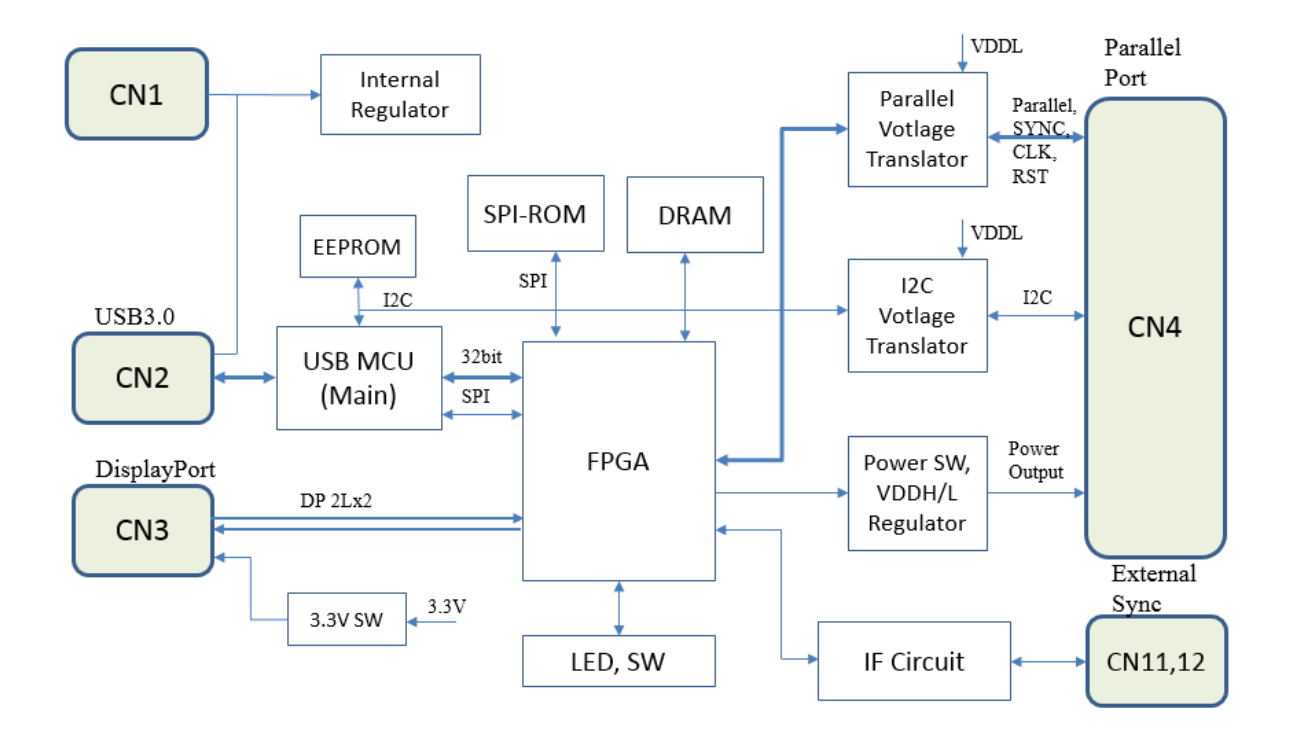

- <span id="page-4-1"></span>1.2. 諸元
	- 電源: USB バス給電(外部給電も可能)
		- ➢ 供給電圧: +5V (4.75-5.5V)
		- ➢ 動作電流 (typ): TBD
	- 出力フォーマット (CN4, 5 経由):
		- ➢ パラレル映像信号(PCLK/VSYNC/HSYNC)
			- $\Leftrightarrow$  PCLK < 150MHz
			- 出力ビット幅: 8bit / 16bit / 24bit / 32bit
			- 出力ピクセルフォーマット: YUV4:2:2 (8bit), RGB24
			- **◇ IO 電圧 (VDDL) レベル: 1.8-3.3V**
	- フレームメモリ: 256MB
	- 出力解像度: 最大 8190x4095 pixel (8bit 時は 4094x4095)
	- USB 入力: USB3.0 (NetVision 独自ドライバで動作)
	- USB 出力: USB3.0 (USB Video Class で動作)
	- DisplayPort 入力: DisplayPort 1.1a
		- ➢ Raw Bit Rate = 2.7Gbps/Lane x 2L (スループット 4.3Gbps)
		- ➢ 入力ピクセルフォーマット: RGB24 (24bpp RGB), YUV4:4:4 (8bit), YUV4:2:2 (8bit)
		- ➢ Dual-Mode (DP++): 非対応

- ➢ HDCP: 非対応
- 電源出力: IO 電圧 x1、ターゲット電圧 x2
- · シリアル通信: I2C (max. 400kHz, デバイスアドレス 7bit)
	- ➢ IO 電圧は映像信号の電圧レベル (VDDL) と同一
- リセット信号出力
- クロック信号出力
- · FSYNC 信号入力
- GPIO 入出力 (映像信号 + GPIO = 最大 32bit)
	- ➢ コネクタ CN5 を実装することで、32bit 使用可能になります。
- USB デバイス名
	- ➢ UVC モード: "SVP-01G(UVC)"
	- ➢ ボード ID を割り振った場合、"(1)" などの数字がボード名末尾に追加されます。

## <span id="page-6-0"></span>2. USB モード (SVP-01-G) の動作詳細

本章では、USB モード について説明します。

SVP-01-G 基板の DIP SW を 7: OFF, 8: ON の状態で電源を入れることで、USB モードで起動します。

### <span id="page-6-1"></span>2.1. USB モードの特徴

- ・ PC に保存された非圧縮 .avi ファイルもしくは .frm ファイルを 8-32bit のパラレル映像信号に変換して出力します。
- ・ 転送は非圧縮で行うので、映像ソースの画質を損ねることがなく、評価試験やアルゴリズム開発にも最適です。
- ・ Windows OS に対応しています。
- 映像出力ソフト(NVFilePlayer, SVOGenerator)をダウンロードして使用してください。
- ・ 外部信号による出力タイミング同期 (FSYNC) に対応可能です。
- ・ USB3.0 の高速転送により、最大 3.2 Gbps (理論値)の映像データを非圧縮で出力することができます。
- DRAM に保存したフレームを繰り返し出力するモードと、PC から随時フレームを送信するモードがあります。
- ・ ターゲット接続側は、弊社既存の SVO-03 基板とピンコンパチブルですので、同基板でお使いのターゲットをすぐに接続 することができます。
- ・ SVO-03 ボードと共通のソフトが使用できます。
- 電源 ON で任意のパターンを出力するスタンドアローンモードや、パターンジェネレータソフトを提供可能です。詳細はお 問い合わせください。

#### **Artix7 FPGA** DisplayPort<br>Conn. Target Target Conn. FX3-I/F Block **Block Video Postprocess** Slave FIFO32-I/F )FX3 **Block** EIB User Postprocess Sw-Box Frame Info. Table **Block Block** Data Loader SPI Bridge SPI-Master **Block Block Frame Memory Board System Block Block** SPI-ROM *<u>WNote</u>* DDR3SDRAM SW/LED  $\checkmark$  FIB-Master ← FIB-Slave Stream-I/F 5  $\checkmark$  External-I/F

#### <span id="page-6-2"></span>2.2. USB モードの FPGA 内部ブロック図

### <span id="page-7-0"></span>2.3. USB モードの設定手順

・IO 電圧出力電圧の設定

ターゲットデバイスの接続前に、VDDL をイメージセンサや変換ボードの IO 電圧に合わせる必要があります。VDDH 出力、 3.3V 出力も使用可能ですので、使用している場合は合わせて設定してください。

・DIP SW の設定

1 台の PC に複数ボードを接続し、同時に映像出力を行う場合、PC から認識されるボード番号を設定することで PC から ボードを区別することができます。ボード番号を指定する場合は、 DIP SW により設定します。

・PC からの初期設定

USB3.0 ケーブルで PC に接続して、映像送信用ソフトウェア (NVFilePlayer または SVOGenerator) によって映像をボー ドに転送します。ソフトウェアの使用方法およびドライバのインストール方法は、各ソフトウェアマニュアルを参照してください。

### <span id="page-8-0"></span>3. DisplayPort モード(SVP-01-G)の動作詳細

本章では、DisplayPort モード(DP 入力、パラレル 出力)について説明します。 SVP-01-G 基板の DIP SW を 7: OFF, 8: OFF の状態で電源を入れることで、DisplayPort モードで起動します。

### <span id="page-8-1"></span>3.1. DisplayPort モードの特徴

- DisplayPort モードでは、SVP-01-G は DisplayPort レシーバとして動作します。DisplayPort コネクタから入力された 映像信号をパラレル映像信号に変換して出力します。
- ・ 出力信号タイミングと DisplayPort の EDID は任意に設定可能です。
- ・ 出力フォーマットは出力タイミングデータ中に格納され、専用ソフトでボードの Flash ROM に書き込むことができます。
- ・ 出力タイミングデータを書き込まない場合、ボードにプリセットされたタイミングデータ (1080p または 720p, DIP SW で選 択) が適用されます。
- ・ 外部信号による出力タイミング同期 (FSYNC) に対応可能です。
- ・ 設定用ユーティリティソフト(SVMCtl)がダウンロード可能です。
- 設定内容はボード上 Flash ROM に書き込まれるので、+5V 電源さえあればスタンドアローンで動作させることが可能で す。
- ・ 入出力画像フォーマットは標準で YUV(4:2:2 8bit) および RGB(24bit) 形式に対応します。入力のピクセルフォーマットが ボードに設定された出力ピクセルフォーマットと異なるとき、ボード上で色変換が行われます。
- ・ ターゲット接続側は、弊社既存の SVO-03 基板とピンコンパチブルですので、同基板でお使いのターゲットをすぐに接続 することができます。

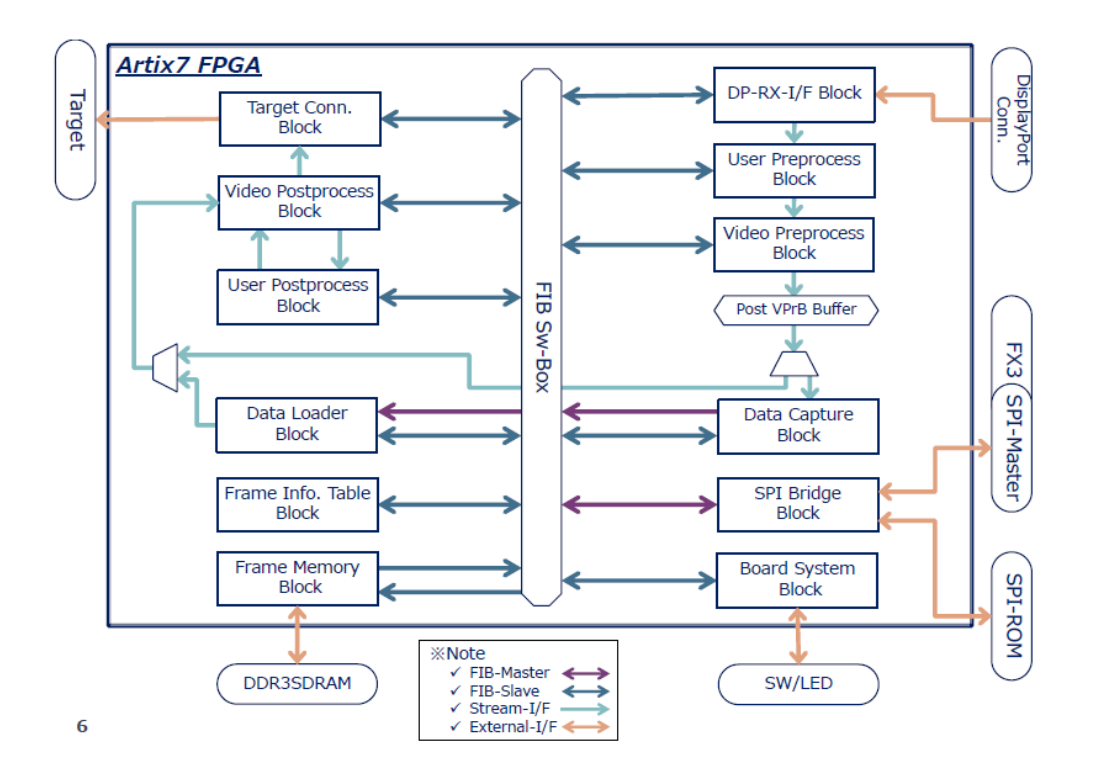

<span id="page-8-2"></span>3.2. DisplayPort モードの FPGA 内部ブロック図

### <span id="page-9-0"></span>3.3. 出力タイミングデータの用意

DisplayPort モードでプリセットされた解像度 (1920x1080, 1280x720, 30fps / 60fps) 以外の信号を出力する場合は、出力 タイミングデータと EDID ファイルを SVP-01-G ボードに書き込むことが必要です。

出力タイミングデータ (.svo ファイル)は PC 側ソフト NVFilePlayer または SVOGenerator で生成します。USB モード(DIP SW #7=OFF, #8 = ON)で起動した上でソフトを起動して、通常の手順で「Device Setting」画面を呼び出し、USB モードと同様 にタイミングパラメータの設定を行った後、「SAVE SET」ボタンにより .svo ファイルを書き出してください。

もしくは、「TimingGenSVP01.exe」を使用することでも .svo ファイルの作成が可能です。「TimingGenSVP01.exe」を使用する 場合、.svo ファイルの作成時に SVP-01-G ボードの接続は不要です。

「NVFilePlayer」や「SVOGenerator」の詳しい操作手順はソフトウェアマニュアルを参照してください。

### <span id="page-9-1"></span>3.4. EDID ファイルの用意

SVP-01-G ボードは DisplayPort Sink (レシーバ)として動作しますが、レシーバが対応する解像度やタイミングを DisplayPort Source (トランスミッタ) に通知するために、EDID (Extended Display Identification Data) を通知します。「出力タイ ミングデータ」を書き込む場合、通常は出力解像度と同じ解像度の EDID を設定する必要があります。「出力タイミングデータ」 を書き込まない場合、あらかじめ FW に書き込まれたプリセットの EDID が使用されます。

EDID ファイルは Extended-EDID を含む 256バイト、もしくは含まない 128 バイトのバイナリファイルを用意する必要があ ります。汎用の EDID エディタにより生成してください。

# <span id="page-10-0"></span>3.5. データの書き込み手順

書き出した .svo ファイルと EDID ファイルは SVMCtl により書き込みます。DisplayPort モード(DIP SW #7,#8 = OFF)で起動 した上で SVMCtl を起動して、「SVM Setting...」ボタンをクリックして Setting 画面を呼び出します。

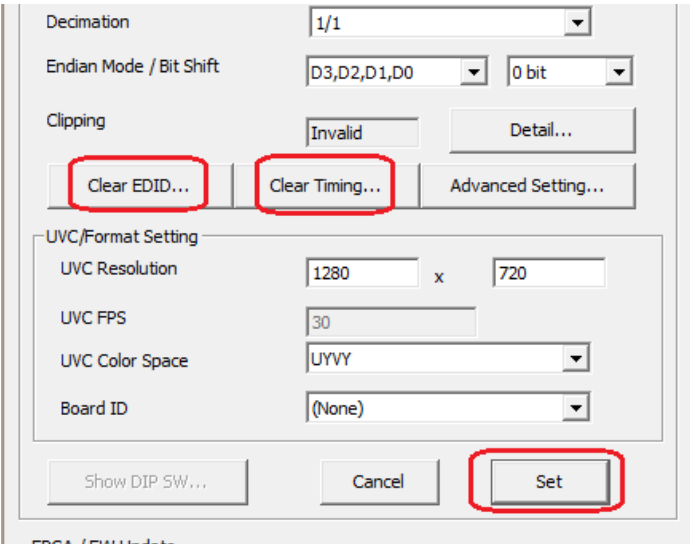

ボードにすでに出力タイミングデータが書き込まれている場合、「Clear Timing...」ボタンが表示されるので、クリックしてデー タをクリアしてください。出力タイミングデータがクリアされている場合、「Update Timing...」ボタンが表示されるので、クリックし て SVOGenerator により出力された .svo ファイルを選択してください。

EDID ファイルも同様に、「Clear EDID...」ボタンでクリア、「Update EDID...」ボタンで書き込むデータをセットします。

終了後、「Set」ボタンをクリックすることで SVP-01-G ボード上の SPI-ROM にデータが書き込まれます。ボード再起動後 より設定データが反映されます。

## <span id="page-11-0"></span>4. UVC モード(SVP-01-G)の動作詳細

本章では、UVC モード(DP 入力、USB 出力)について説明します。

SVP-01-G 基板の DIP SW を 7: ON, 8: ON の状態で電源を入れることで、UVC モードで起動します。

- <span id="page-11-1"></span>4.1. UVC モードの特徴
- UVC モードでは、SVP-01-G は DisplayPort レシーバとして動作します。DisplayPort コネクタから入力された映像信 号を UVC (USB Video Class) で PC に送信します。
- ・ DisplayPort の EDID は DisplayPort モードと共通のものが使用されます。
- ・ EDID を書き込まない場合、ボードにプリセットされた解像度 (1080p または 720p, DIP SW で選択) が適用されます。
- 設定用ユーティリティソフト(SVMCtl)がダウンロード可能です。
- ・ 入出力画像フォーマットは YUV(4:2:2 8bit) および RGB(24bit) 形式に対応します。入力のピクセルフォーマットがボード に設定された出力ピクセルフォーマットと異なるとき、ボード上で色変換が行われます。

### <span id="page-11-2"></span>4.2. UVC モードの設定手順

1. 入出力解像度の設定

ボードにプリセットされた解像度 (720p, 1080p) で動作させる場合は、DIP SW により設定します。設定については「[SW2:](#page-19-3)  DIP [スイッチ」](#page-19-3)を参照してください。

2. PC からの初期設定

PC から解像度やピクセルフォーマット等の初期設定を行う必要があります。この設定は、弊社ウェブページよりダウンロー ドできる設定用ソフトウェア「SVMCtl」によって行います。SVMCtl の操作方法については、「SVMCtl ソフトウェアマニュアル」 を参照してください。

プリセット以外の解像度で動作させる場合は、EDID ファイルを用意して、ボードに書き込みを行ってください。この手順は [DisplayPort](#page-8-0) モードと同じです。UVC モードの場合はタイミング設定ファイルの書き込みは必須ではありません。

- UVC Resolution, UVC FPS は EDID の設定と合わせてください。

- UVC Color Space は PC に出力するピクセルフォーマットを設定してください。"UYVY" と "RGB24" に対応しています。

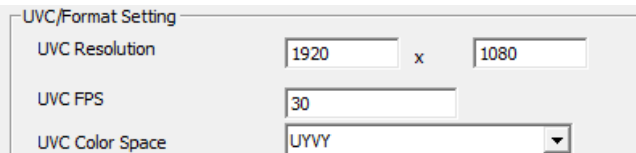

- Clipping 機能は OFF で使用してください。

- EDID を書き込まない場合、DIP SW の設定が適用されます。この場合、UVC 設定は使用されません。

- SVMCtl は適宜アップデートされることがあります。最新バージョンは弊社 Web [ページよ](https://www.net-vision.co.jp/)りダウンロードすることができます。

- PC から「SVP-01G(UVC)」という名前のキャプチャデバイスとして認識されます。

- SVMCtl によりデバイス名を割り振った場合、デバイス名の後ろに ID 番号がカッコ書きで追加されます。

# <span id="page-12-0"></span>5. SVP-01-G ボードの外形

以下に SVP-01-G ボードの外形に関する写真や図を掲載します。

# <span id="page-12-1"></span>5.1. 外観写真

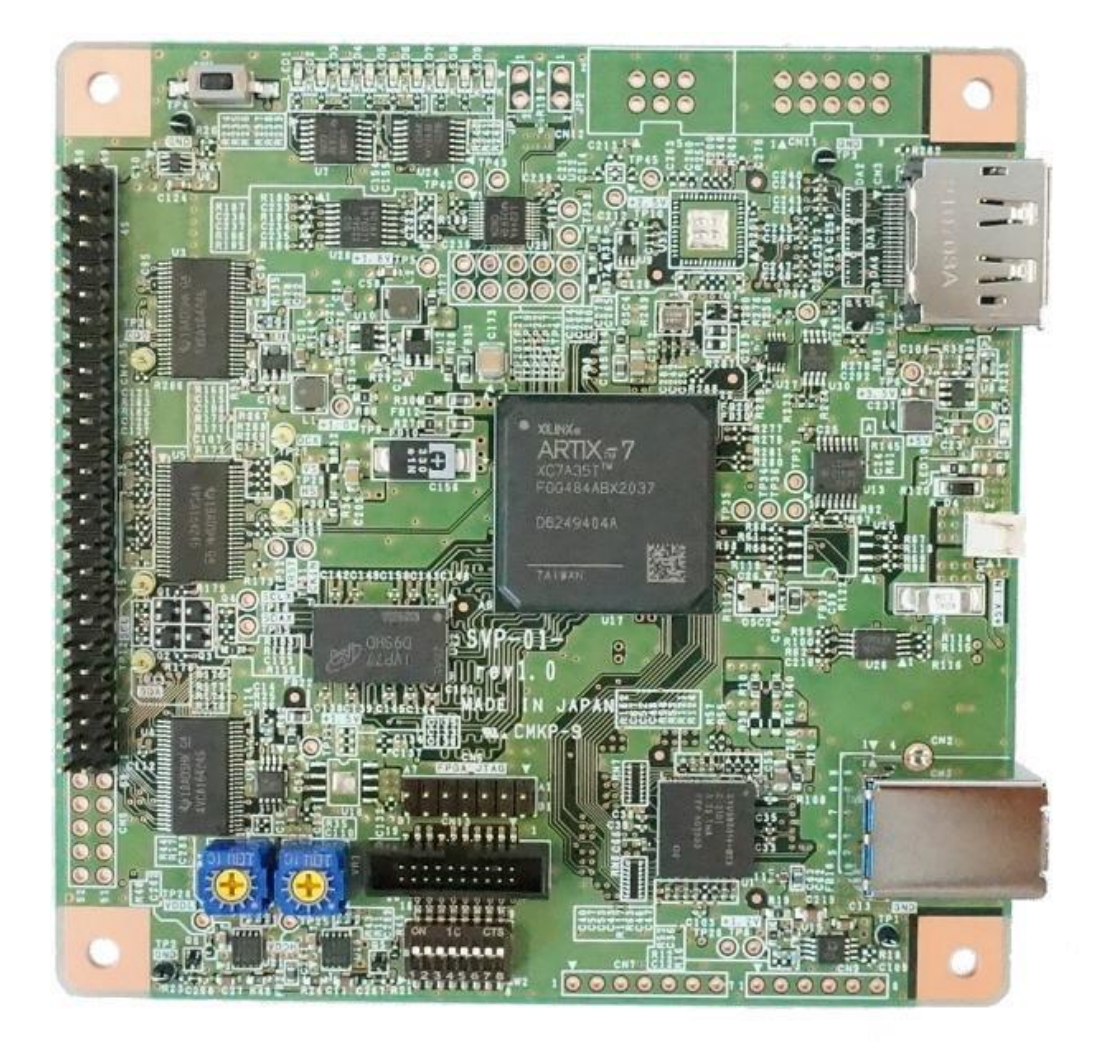

- ロットによって部品の実装状態が異なることがあります。
- SVP-01-G と SVP-01-U は共通基板で、書き込まれているファームウェアが異なります。基板の種類は基板裏面のラ ベルを参照してください。

# <span id="page-13-0"></span>5.2. 寸法図

上下 10mm は捨て板です。基板には付属しません。

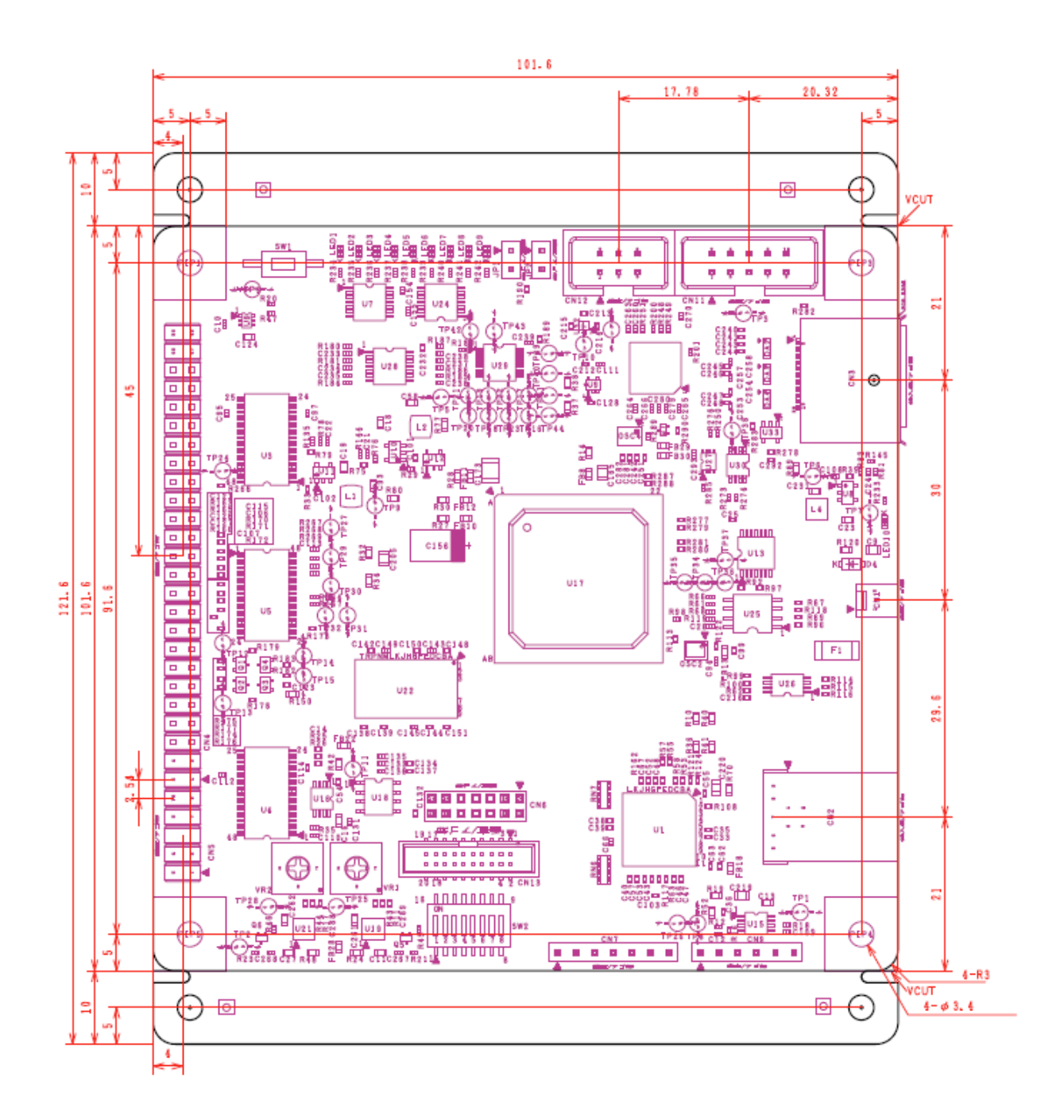

# <span id="page-14-0"></span>6. コネクタ仕様

本章では、カメラとの接続や通常の使用時に考慮すべきコネクタの仕様について記述します。

<span id="page-14-1"></span>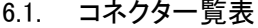

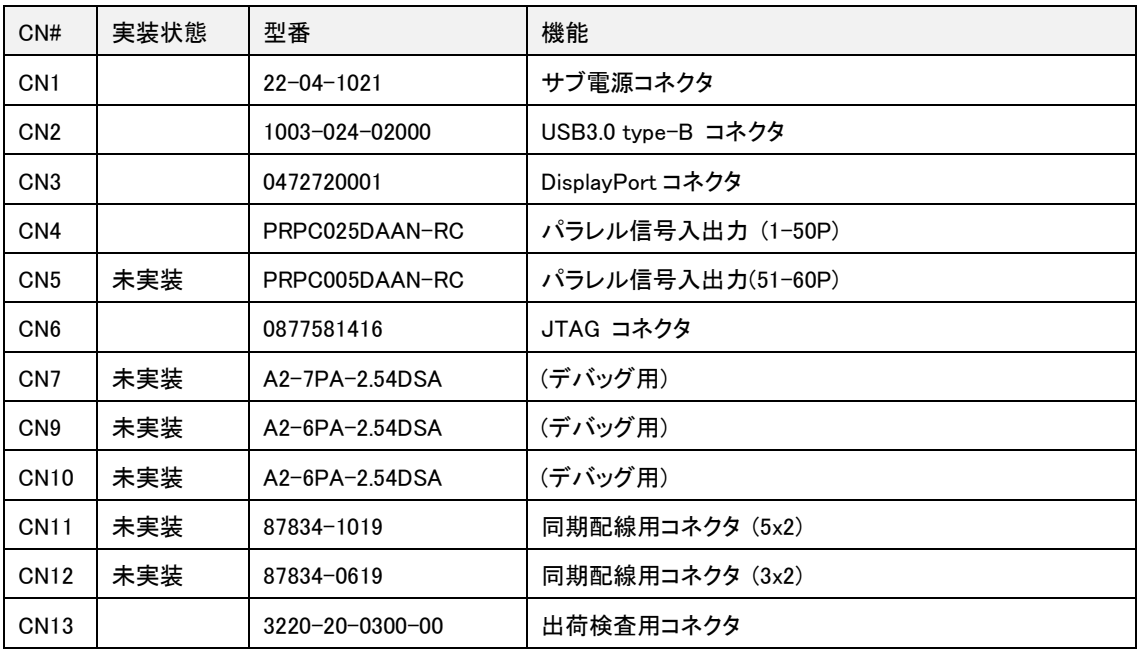

- 実装状態は SVP-01-G 標準仕様のものです。

- CN6-CN13 は通常使用しません。

- CN5 は、パラレル信号の bit 幅を拡張するときに使用します。

# <span id="page-14-2"></span>6.2. CN1: サブ電源コネクタ

USB バスパワーでは電源容量を満たせない場合に使用するための電源コネクタです。

| 使用コネクタ |       | 22-04-1021: Molex |           |     |            |    |        |
|--------|-------|-------------------|-----------|-----|------------|----|--------|
| ピン番    | 信号名   | 方向                | 備考        | ピン番 | 信号名        | 方向 | 備考     |
|        | $+5V$ | IN                | DC5V 電源入力 | c   | <b>GND</b> |    | 電源グランド |

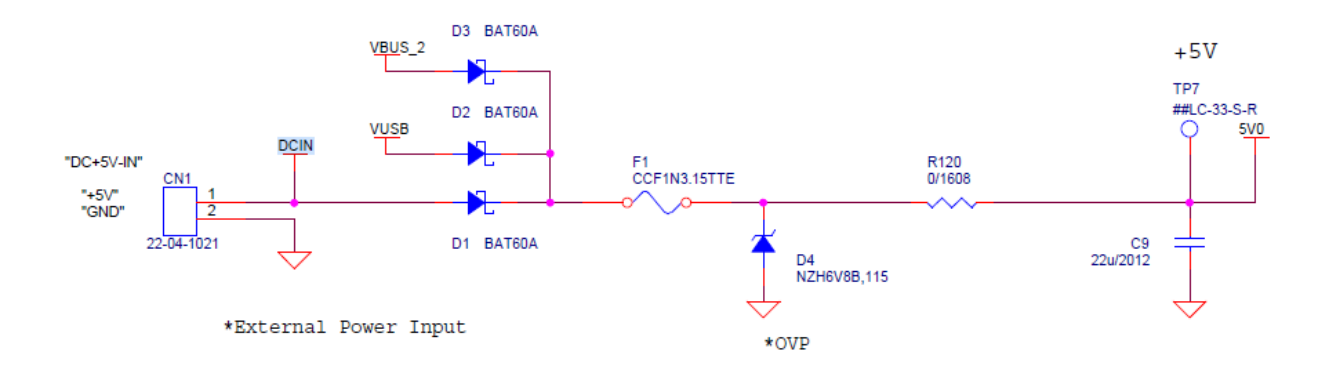

- CN1 の電源入力と CN2 の VBUS (VUSB)、CN3 の VBUS (VBUS\_2) は、上図のようなダイオード OR で接続されていま す。

- 入力電圧範囲は 4.75-5.5V です。

# <span id="page-15-0"></span>6.3. CN4: ターゲット接続コネクタ A

ターゲットとなるイメージセンサを接続するためのコネクタです。

. . ・ . ・ . . ・ . . . ・ . ・ . 1 2 3 48 47 49 50 Top View

2.54mm ピッチのピンヘッダです。一般的なピンソケットや IDC ケーブルが接続可能です。 ビット幅 24-32bit のイメージセンサは、CN4, CN5 を組み合わせて使用します。

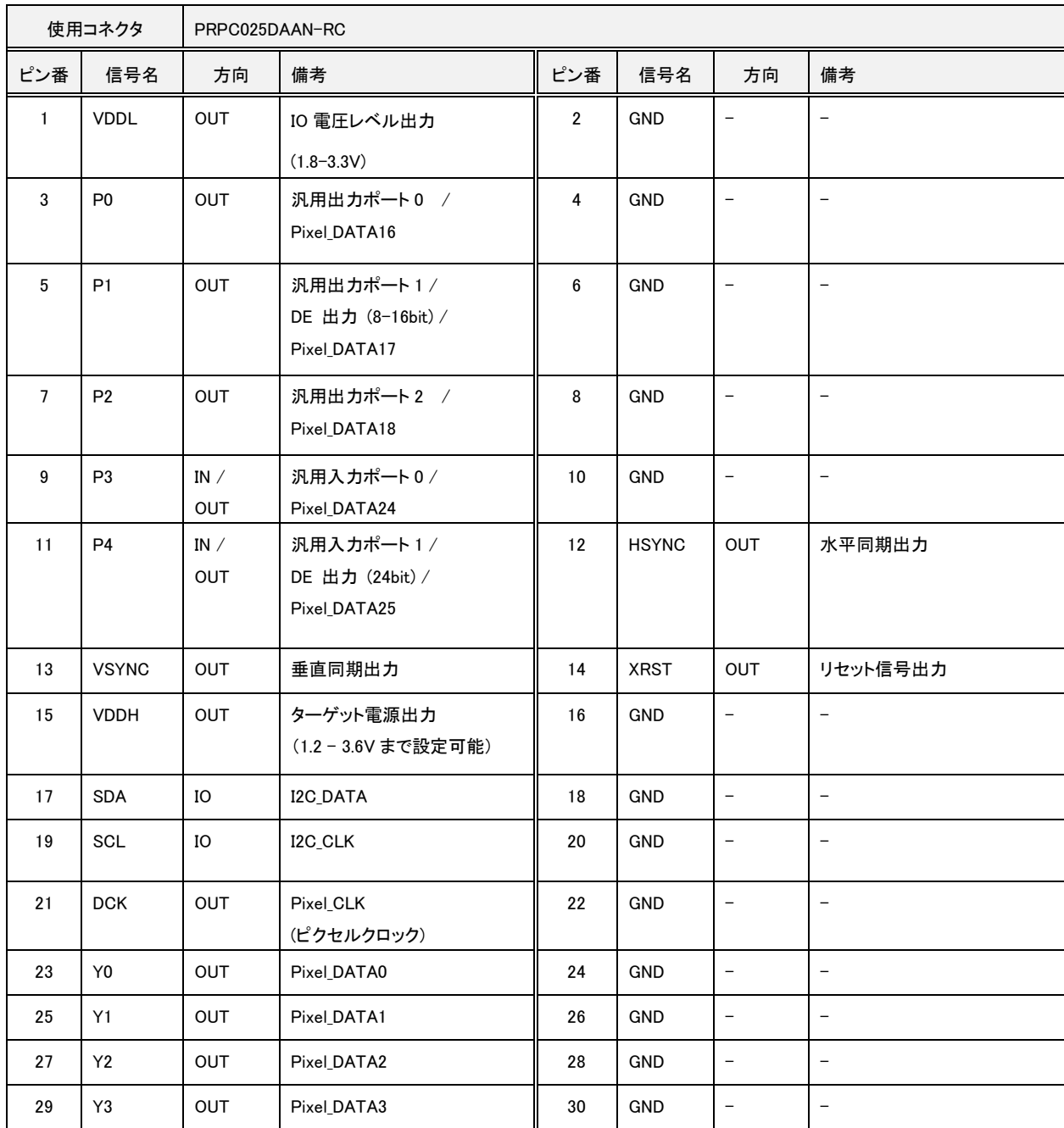

51 59

 $\frac{52}{00000}$ 

Top View

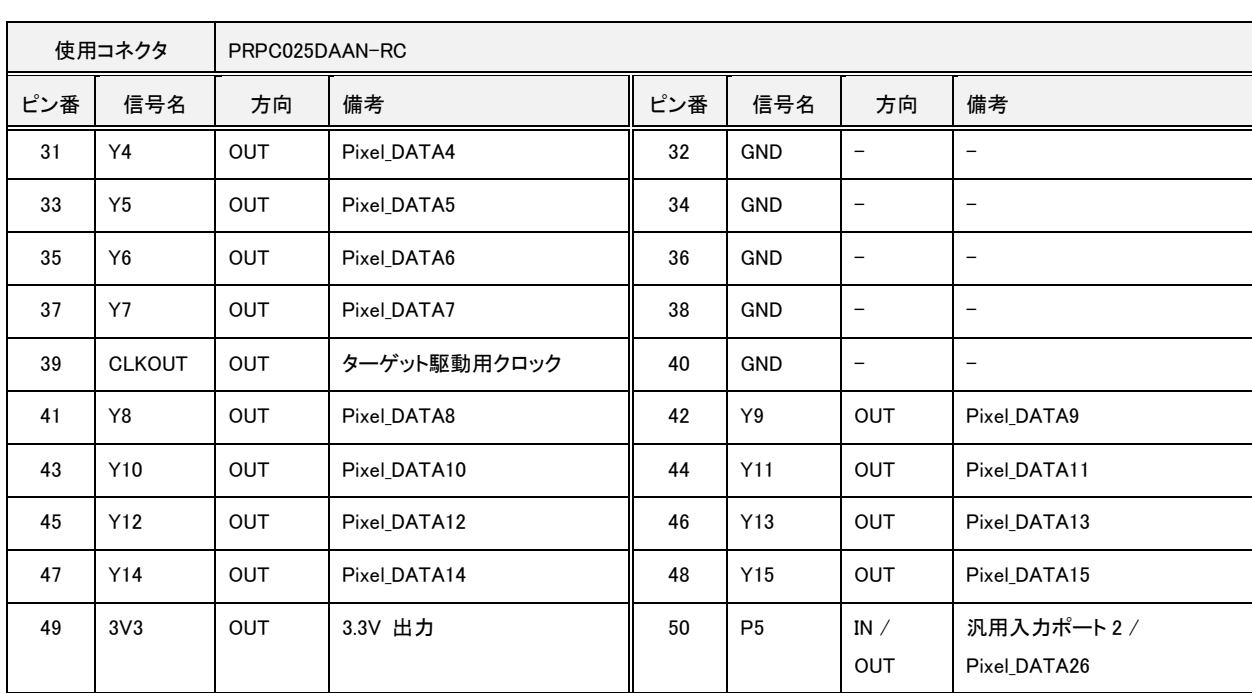

# <span id="page-16-0"></span>6.4. CN5: ターゲット接続コネクタ B

ターゲットを接続するコネクタです。

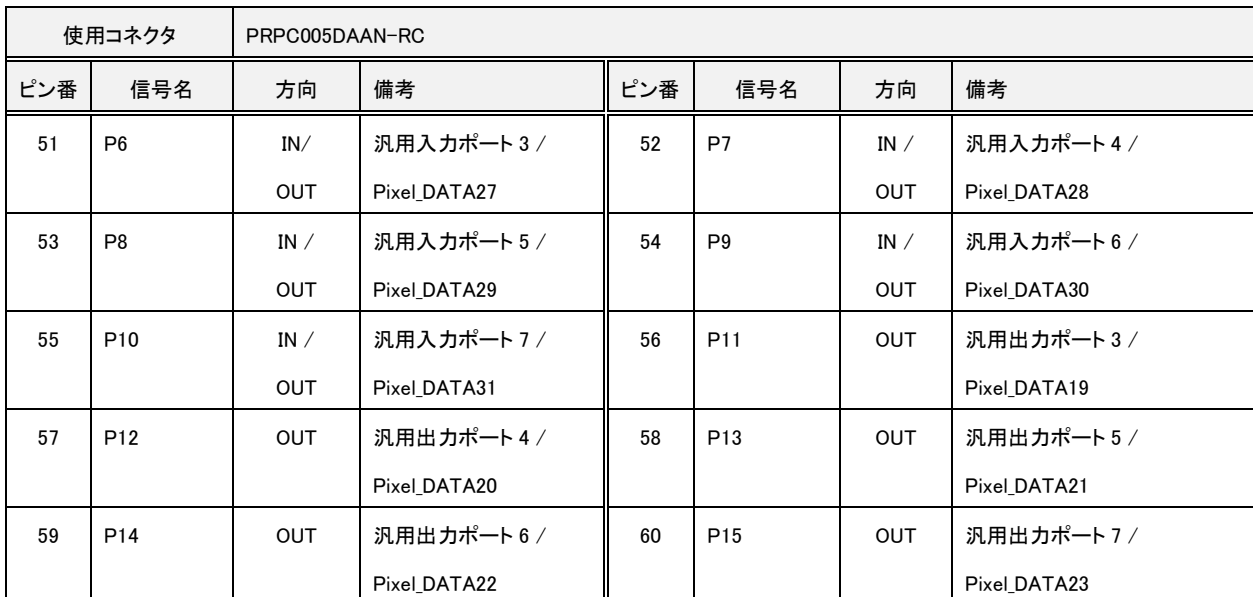

- CN5 はオプションです。SVP-01-G標準版ではピンヘッダは未実装となっています。

- Pixel\_DATA[31:24] の入出力方向は、出力 bit 幅設定に応じて変更されます。

<span id="page-16-1"></span>6.5. CN4 と CN5 の位置関係

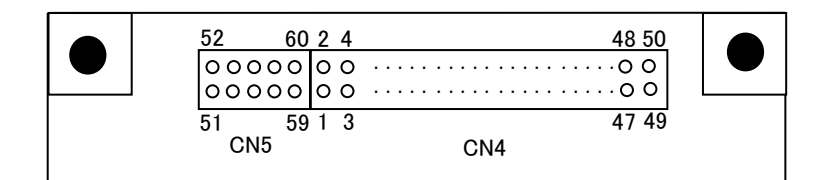

・ CN4 と CN5 を合わせて、60 ピンのピンヘッダとして使用することができます。

## <span id="page-17-0"></span>6.6. CN11, CN12: 同期配線用コネクタ

CN11, CN12 はボード間で同期配線を行うためのコネクタで、2.54mm ピッチの IDC コネクタを使用して、ボード間の配線 を行うことができます。カスタム機能として、このコネクタを使用して複数の SV シリーズ基板を接続することで、キャプチャの 同期やタイムスタンプなどの機能を使用することができます。標準仕様では使用しません(将来の機能追加で対応予定の機 能です)。

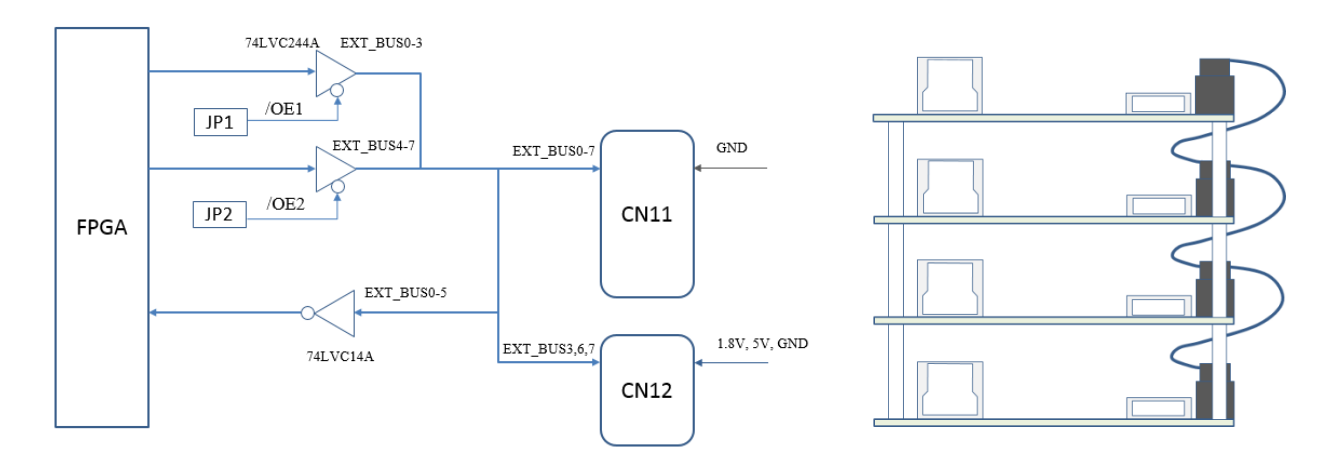

(ブロック図)

基板上の JP1 を短絡すると、 EXT BUS0-3 信号線は出力となります。JP2 を短絡すると、EXT BUS4-7 信号線は出力と なります。

(ピンアサイン)

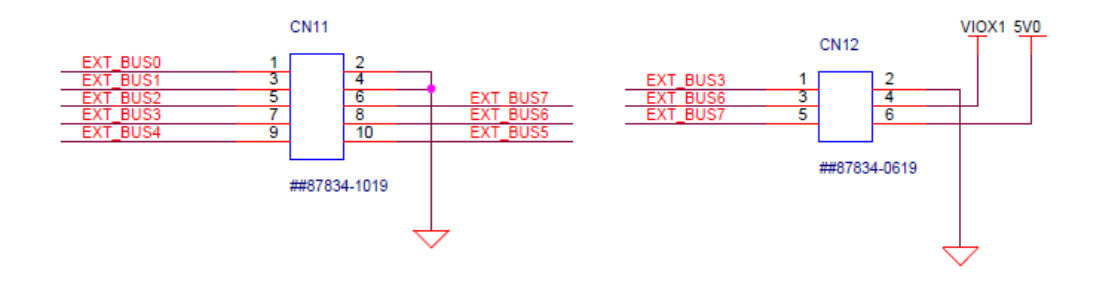

# <span id="page-18-0"></span>6.7. 入力データ構成表

# SVP-01-G を YUV 形式や RGB24 形式で出力する場合、下表に従って結線してください。

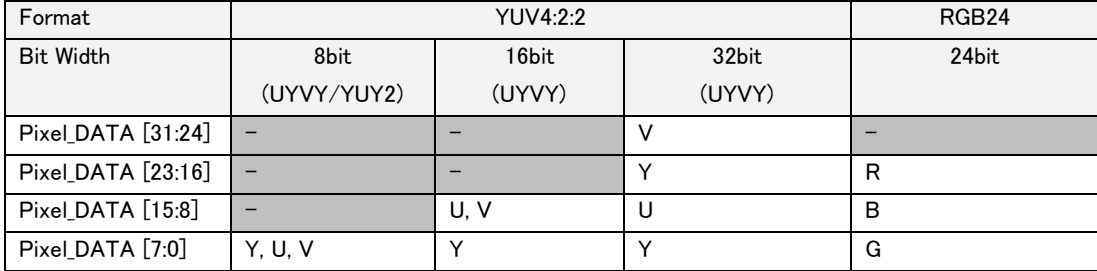

- VS, HS, とクロック信号の極性は任意に設定可能です。

## <span id="page-19-0"></span>7. 各部詳細

### <span id="page-19-1"></span>7.1. 電源系

SVP-01-G 基板の電源系は下記のようになっています。ボード電源は USB 給電もしくは外部 +5V で動作します。基板 内部レギュレータの出力の一部は CN4 に接続されており、接続先デバイスも USB 給電で動作することが可能です。

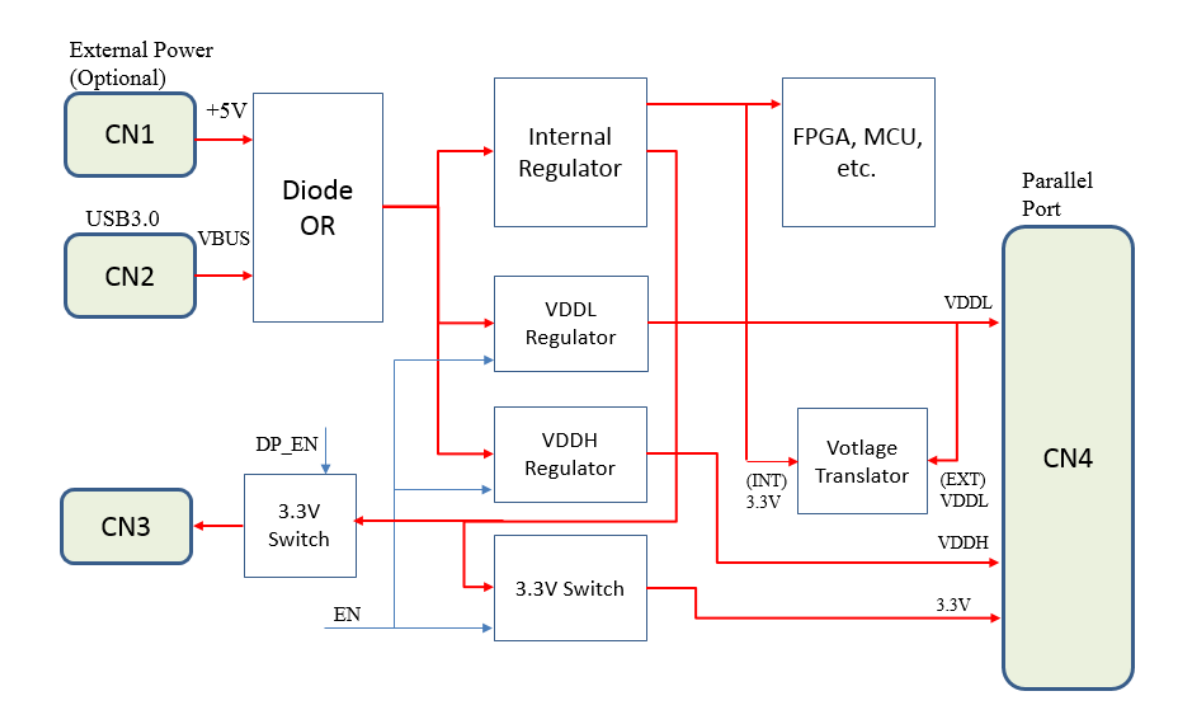

### <span id="page-19-2"></span>7.2. SW1: プッシュスイッチ

SW1 はリセット出力信号線の制御や、I2C バスに初期設定の送信などの機能を行うためのスイッチです。DisplayPort モ ードの場合、SW1 の機能は SVMCtl で設定変更することができます。詳細は SVMCtl ソフトウェアマニュアルを参照してく ださい。USB モードでは通常使用しません。

### <span id="page-19-3"></span>7.3. SW2: DIP スイッチ

SVP-01-G の各種動作モードを設定するための 8bit のスイッチです。モードによって、下記の設定が可能です。

<span id="page-19-4"></span>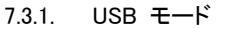

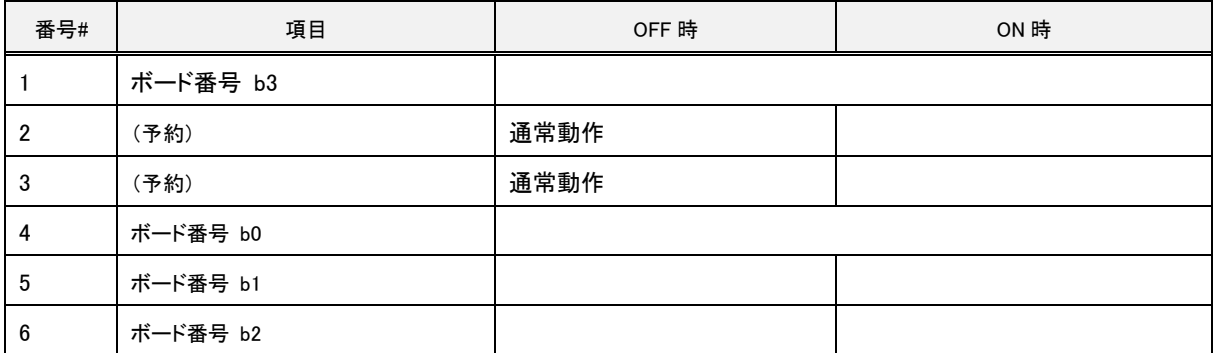

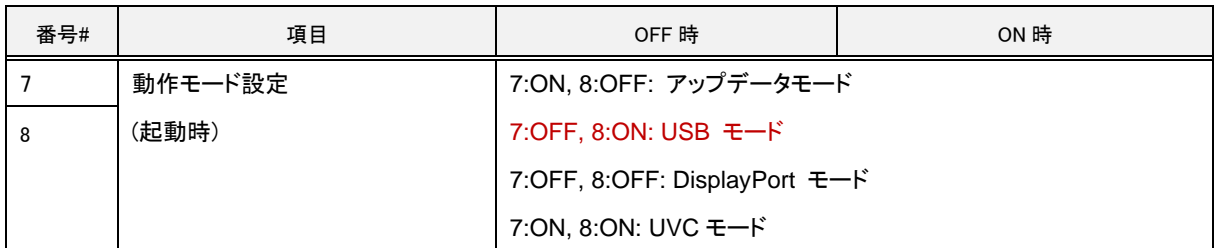

- SW #1, 6-4 (ボード番号 b3-b0) は、NVFilePlayer / SVOGenerator から認識されるボード番号を指定します。

<span id="page-20-0"></span>7.3.2. DisplayPort モード

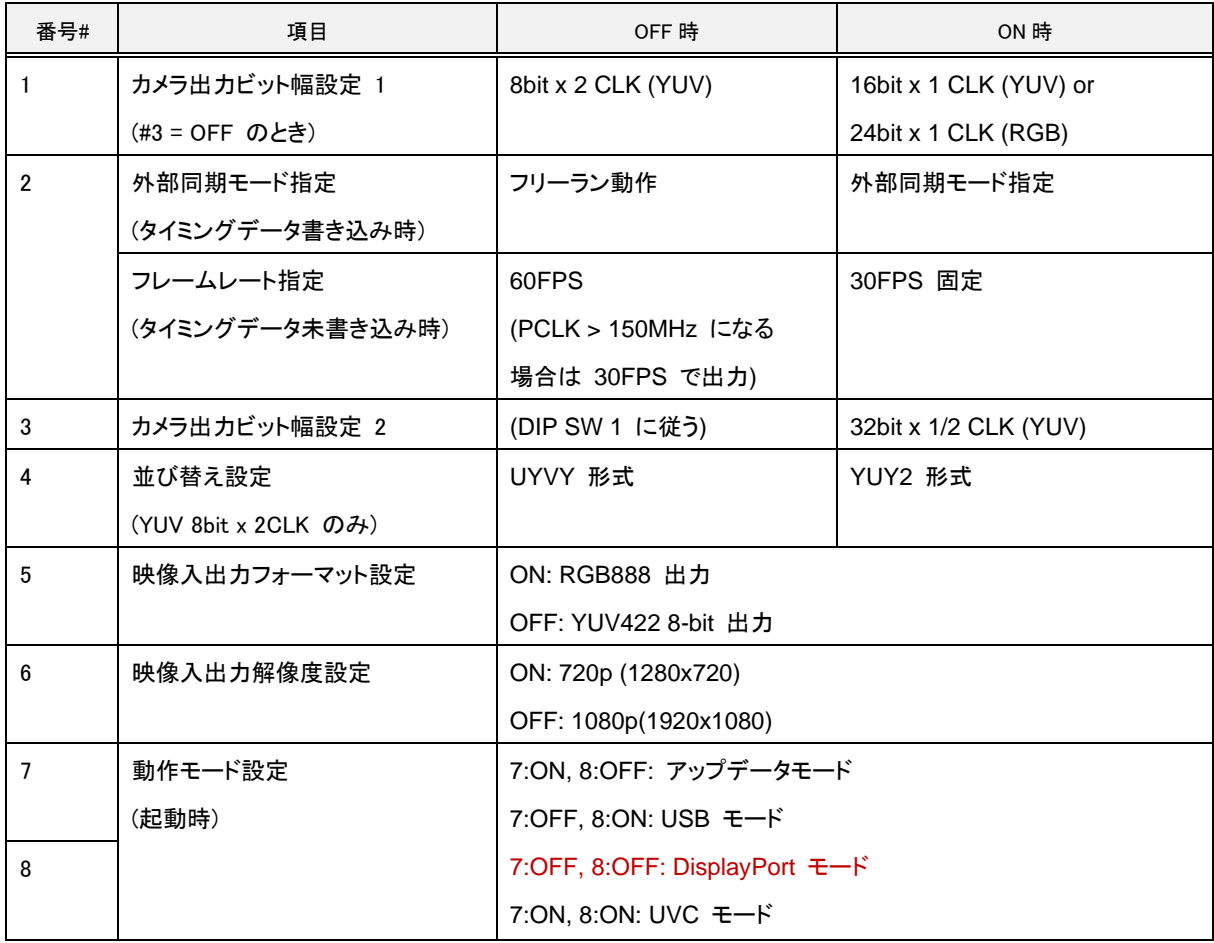

- #4 は RGB 出力時 OFF に設定してください。

- 出力タイミングデータがボードに書き込まれている場合、DIP SW による解像度、フレームレート設定は無視されます。

- 外部同期機能はタイミングデータが書き込まれていて、外部同期が設定されており、DIP SW #2 = ON のとき有効になりま す。

<span id="page-20-1"></span>7.3.3. UVC モード

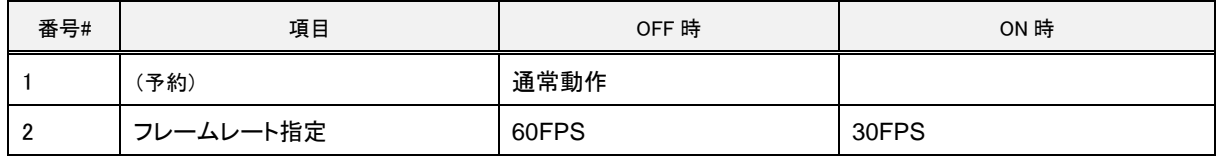

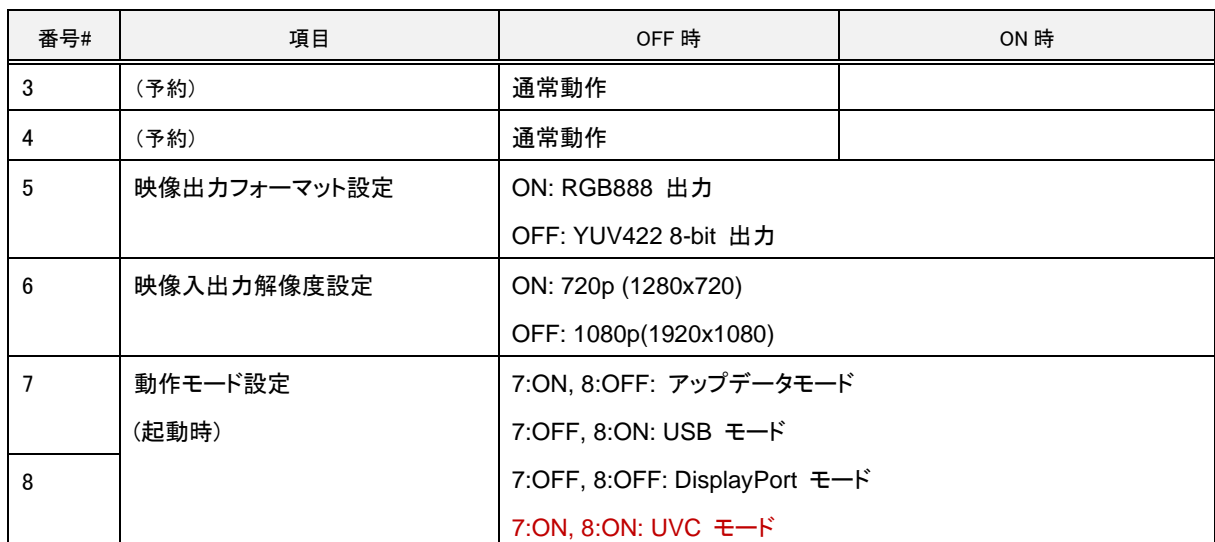

- EDID がボードに書き込まれている場合、DIP SW による解像度、フレームレート設定は無視されます。

- UVC モードでは、PC に送信される映像のフレームレートは DP Sink で受信されたフレームレートに一致します。DIP SW 設定と異なるフレームレートで映像が入力された場合、デバイスの通知するフレームレートは DIP SW の値が適用されます が、実際に出力されるフレームレートは入力フレームレートと同じとなります。

### <span id="page-21-0"></span>7.4. LED1-10: 動作状態表示

ボードや FPGA の動作状態を表示する LED です。

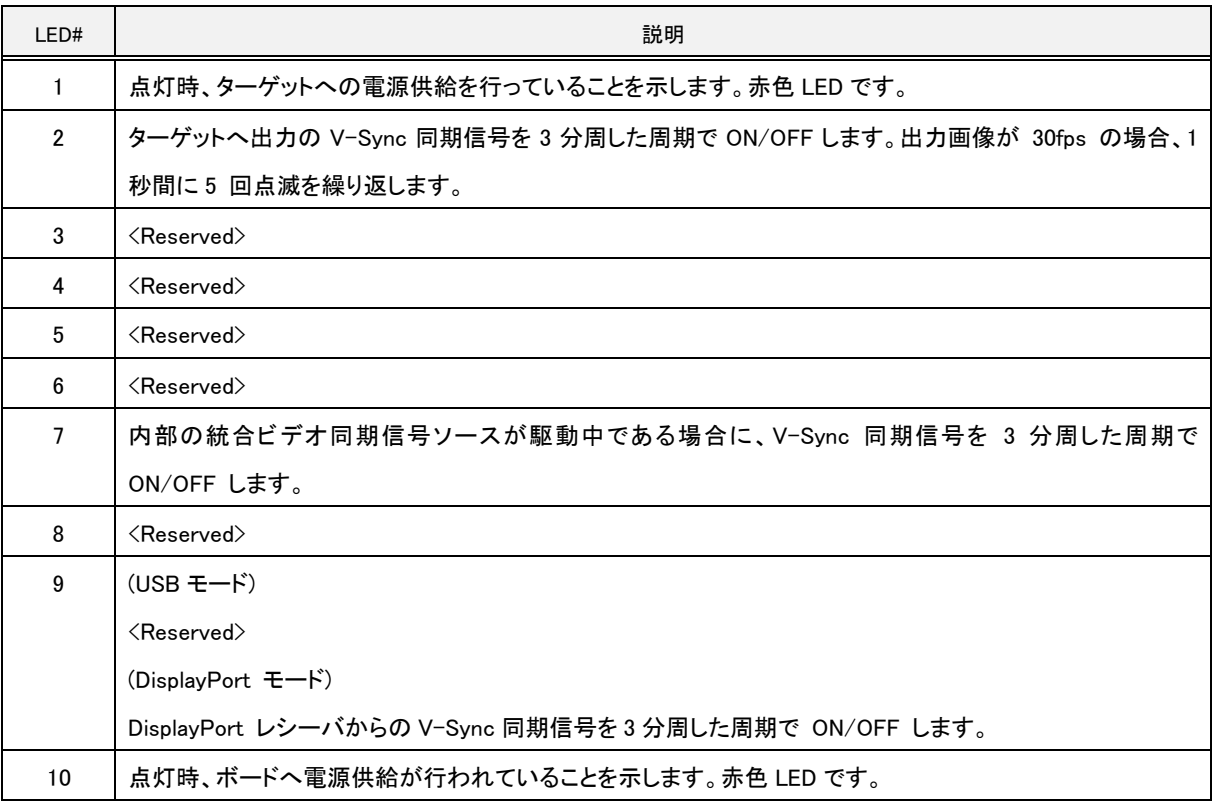

- Reserved となっている LED は将来の機能拡張時に割り当てる予定のもので、現在のバージョンではボードの内部状態に

よって点灯状態が変化します。

- ボードに書き込まれている I2C 設定を送信中は、LED1-8 が高速で点滅します。

- ボードにライセンスキーが書き込まれていない場合、LED1-8 が低速で順番に点灯する動作になります。

- DisplayPort モード動作時、DisplayPort の接続処理中は、状態に応じて LED1-6 が順番に点灯します。接続処理完了後 は元に戻ります。

- ボードが USB エラーなどで停止した場合、全ての LED が同時に低速で点滅します。

<span id="page-22-0"></span>7.5. VR1, VR2: VDDH, VDDL 調整用可変抵抗

SVP-01-G ボードで生成するターゲットデバイス用電源の調整用可変抵抗です。VDDL は 1.8V-3.3V, VDDH は 1.2-3.6V の範囲で調整することができます。

VDDL はトランスレータ IC に接続されており、パラレル映像出力信号や汎用入出力の電圧レベルは VDDL 電圧となりま す。VDDL はターゲットに合わせて設定する必要があります。

一方、VDDH はコネクタに出力されているだけで、ボード内部では使用していません。ターゲットの供給電源として使用する ことができます。

出荷時には VDDL、VDDH は 3.3 V に設定されています。使用前にターゲット側の電圧に合わせて調整してください。

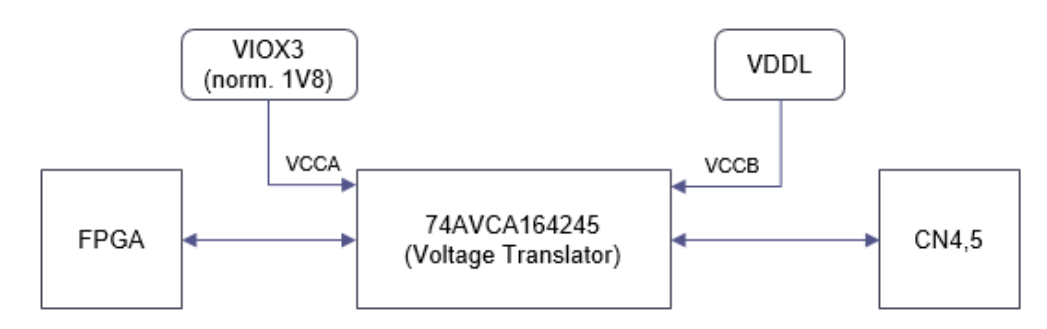

### <span id="page-22-1"></span>7.6. CN4,5 入出力回路概略図

- CN4,CN5 側の各シングルエンド IO ピンの IO 電圧は、VDDL 電圧によって決定されます。

<span id="page-22-2"></span>7.7. 動作温度範囲

SVP-01 ボード上の IC の動作温度範囲は 0-80℃ です。ただし、これはデバイスの発熱を考慮しない値です。デバイス 動作状態では、IC のダイを 0-80℃の範囲内で動作させるために、周囲温度 (動作温度範囲) は DisplayPort/USB モード で 0-36℃の環境で動作させてください。これ以上の温度 (60℃) でも動作することは確認していますが、動作は保証されま せん。

上記を超える温度範囲で動作させる場合や、ケースに組み込む場合には、適当なヒートシンクを FPGA に装着するかファ ンによって冷却することをお勧めします。参考までに、ヒートシンク LPD25-15B (25x25x15mm) を FPGA に装着、オープンス ペースで自然空冷のとき、同じ方法で算出した動作温度上限は DisplayPort モード / USB モードで 49℃となります。(弊社 での実測値)

# <span id="page-22-3"></span>8. 適用バージョン

本仕様書は下記のバージョンに対応しています。

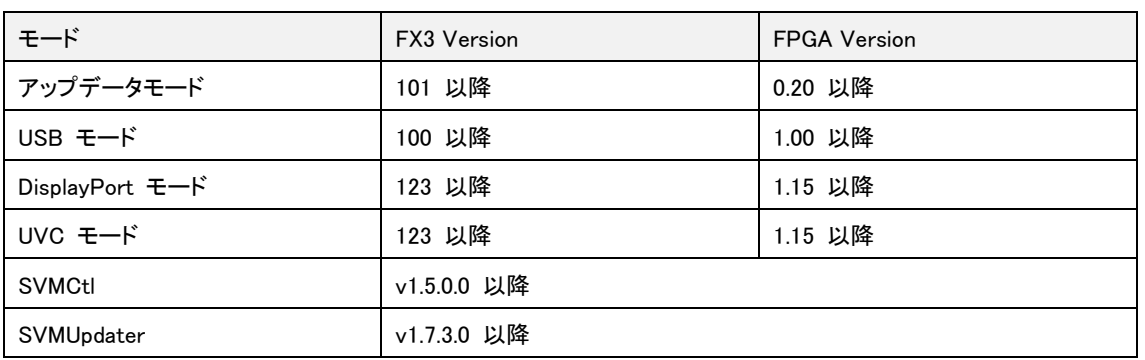

### <span id="page-23-0"></span>9. 注意事項

本ボードをご使用する際は、以下の注意事項をできるだけお守り下さい。

- 1. ファーム / FPGA のアップデートは DIP SW (SW2) の #7 = ON, #8 = OFF に設定した状態で、ホスト PC からアップ デートソフトウェア (SVMUpdater) を使用して行います。
- 2. インタフェースボードなどのターゲットの接続および取り外しを行う場合は、SVP-01 ボードの電源を切った状態にして 行って下さい。
- 3. インタフェースボードや DisplayPort にデバイスを接続するとその分の消費電流も必要になるため、本ボードへの電 源供給、電流容量に余裕のある電源をご使用ください。
- 4. 本書の内容に関しては、将来予告なしに変更することがあります。
- 5. 本書の内容については万全を期していますが、万一不審な点や誤り、記載もれなどお気付きの点がありましたら [sv](mailto:sv-support@net-vision.co.jp)[support@net-vision.co.jp](mailto:sv-support@net-vision.co.jp) へご連絡ください。
- 6. 必ず SVP-01-G の開発 (2022 年 11 月) より後にリリースされた SVMCtl / SVMUpdater ソフトウェアを使用してく ださい(SVMCtl v1.4.7.2 以降, SVMUpdater v1.7.3.0 以降) 。古いバージョンのソフトウェアを使用して本ボードのアッ プデートや設定を行うと、ソフトウェアから SVP-01-G ボードが認識できないため、正常に動作しないことがあります。